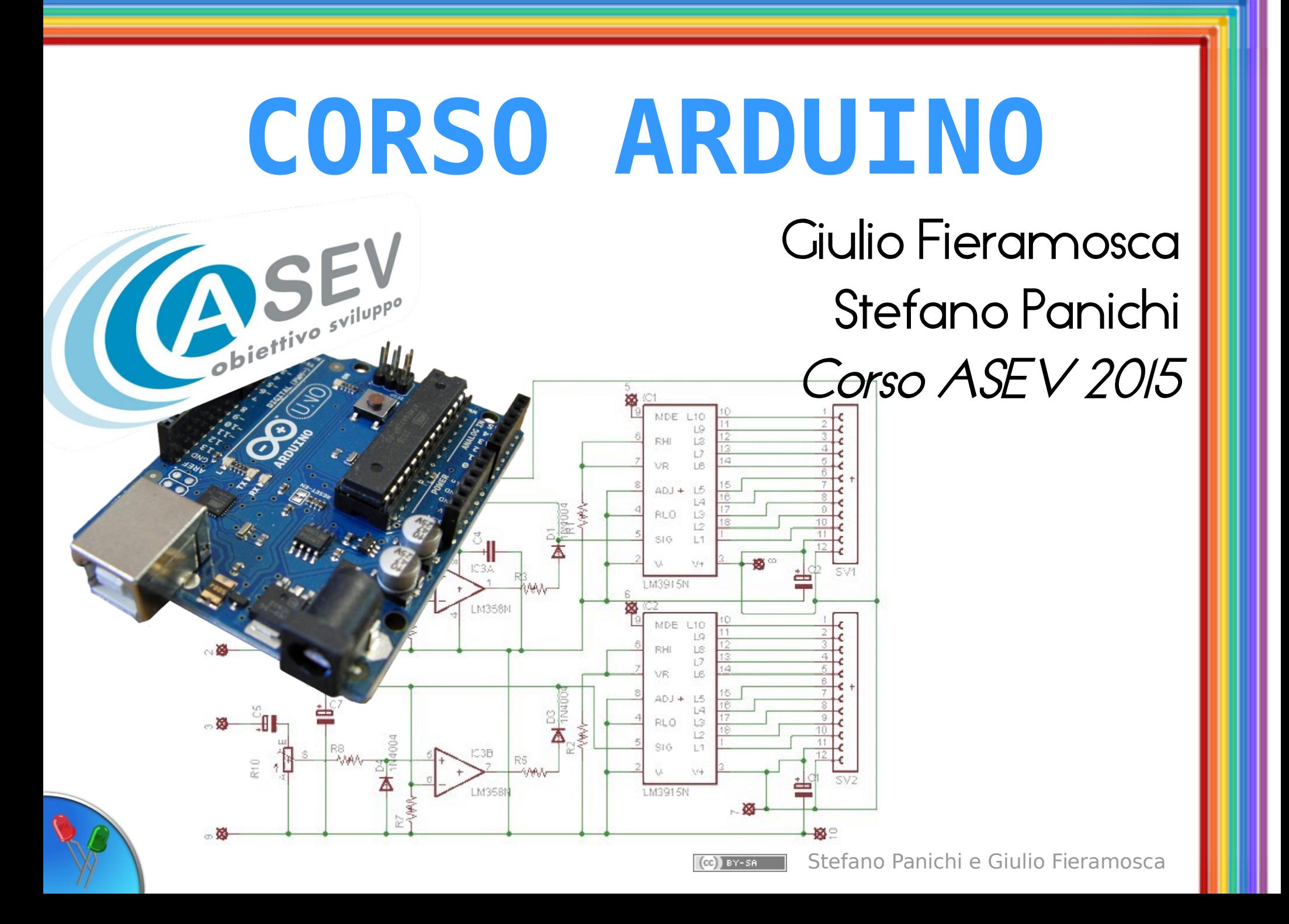

## Elettronica di base

#### Differenza di potenziale (o tensione):

- Spinge gli elettroni a muoversi
- Si misura in Vdt  $[V]$

#### Intensità di Corrente:

● Flusso di elettroni, che si muovono da una zona di maggiore potenziale elettrico ad una zona di minore potenziale

Si misura in Ampere [A]

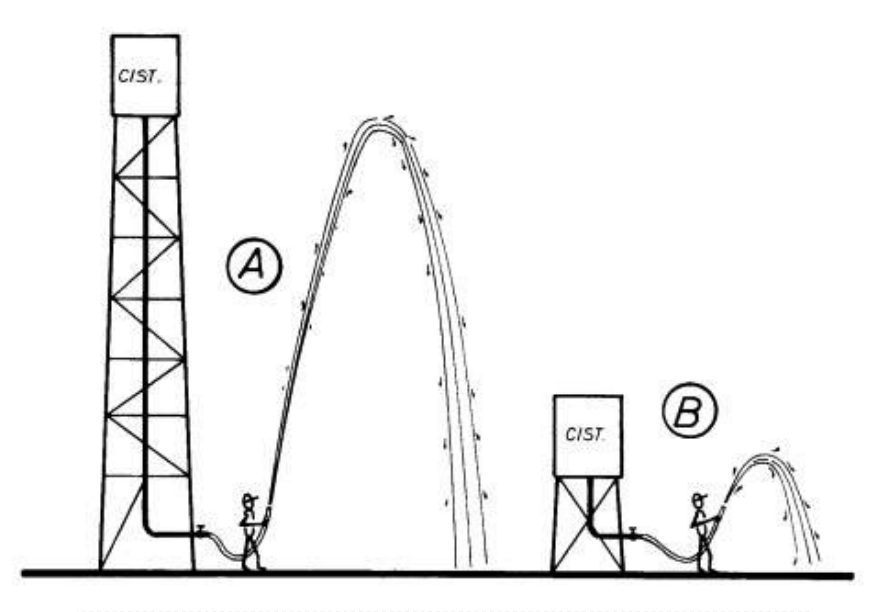

La tensione è come la pressione che spinge l'acqua nel tubo

#### Generatori di tensione

Continua: pila, cella solare, alimentatore Alternata: alternatore, dinamo della bicicletta

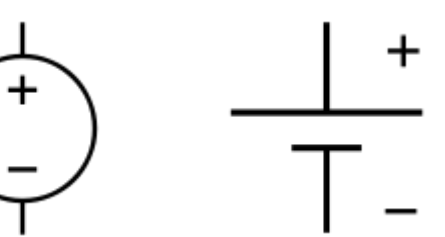

**Generatore** tensione continua

**Generatore** tensione continua

**Generatore** tensione alternata

#### Simboli su circuito

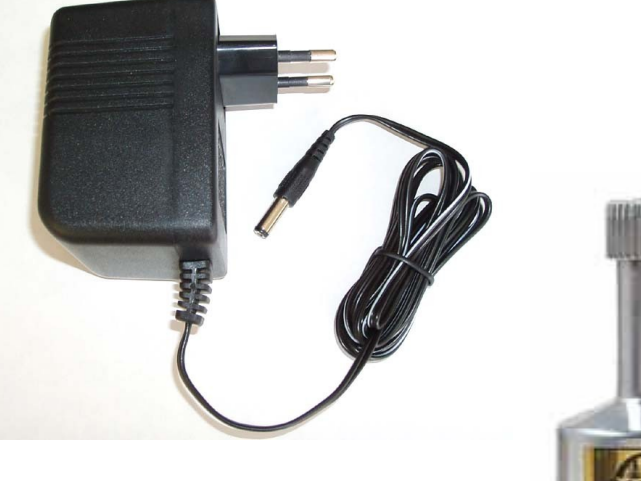

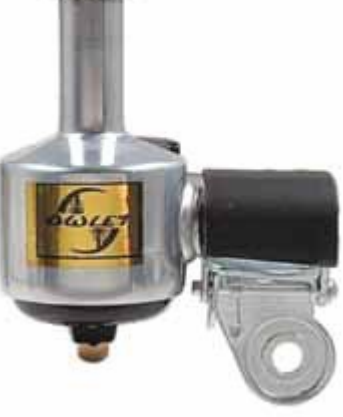

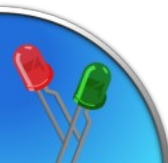

# LED (Light Emitting Diode)

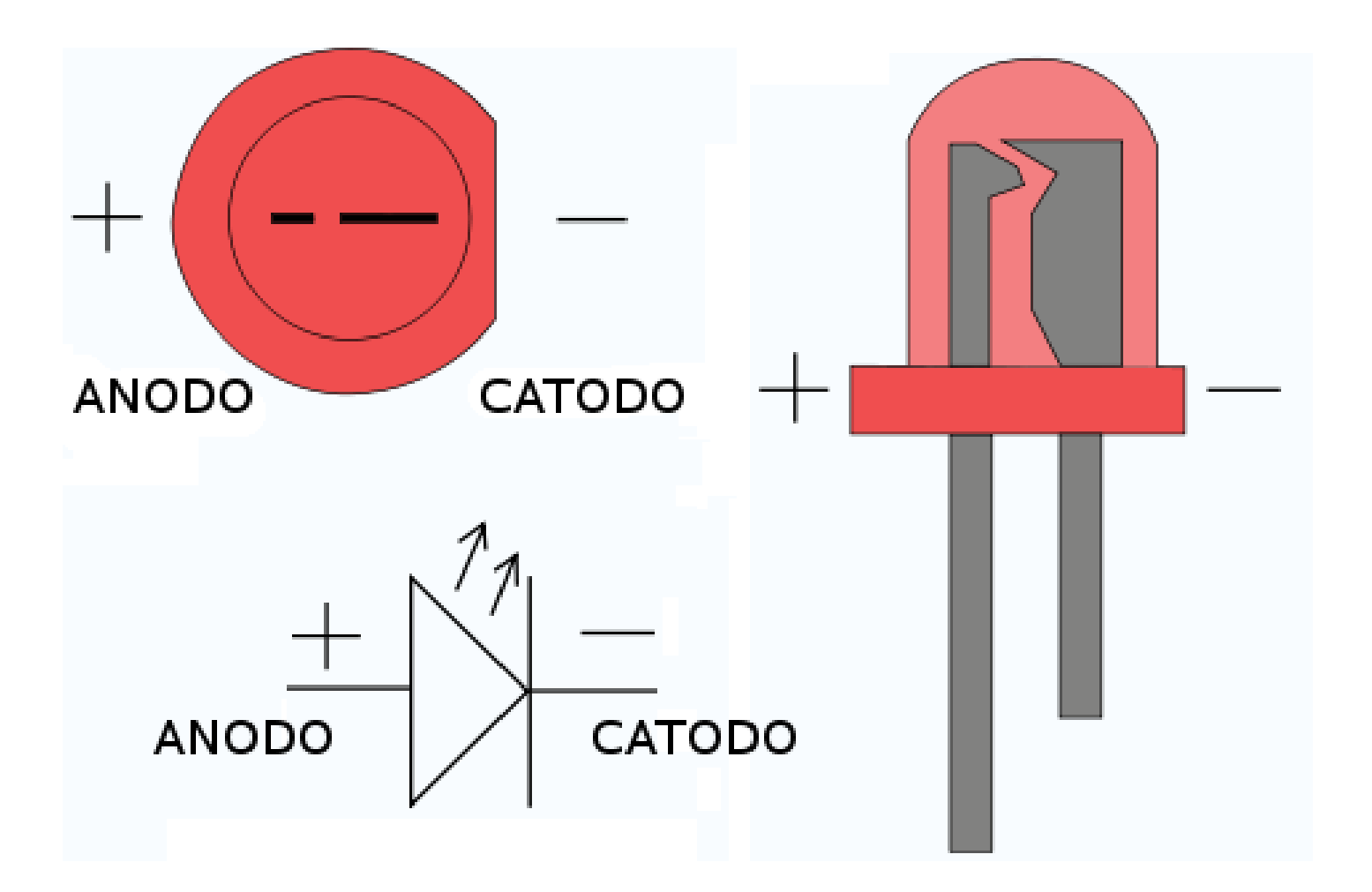

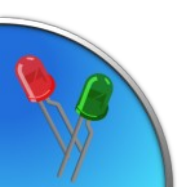

#### La resistenza

- Si oppone al flusso degli elettroni
- Si misura in ohm  $\lceil \Omega \rceil$
- È come un rubinetto che riduce il flusso d'acqua

$$
\text{--}\!\mathsf{ww}\text{--}\!\mathsf{--}
$$

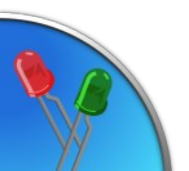

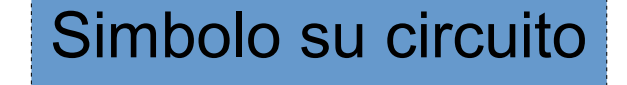

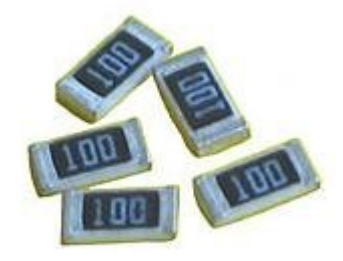

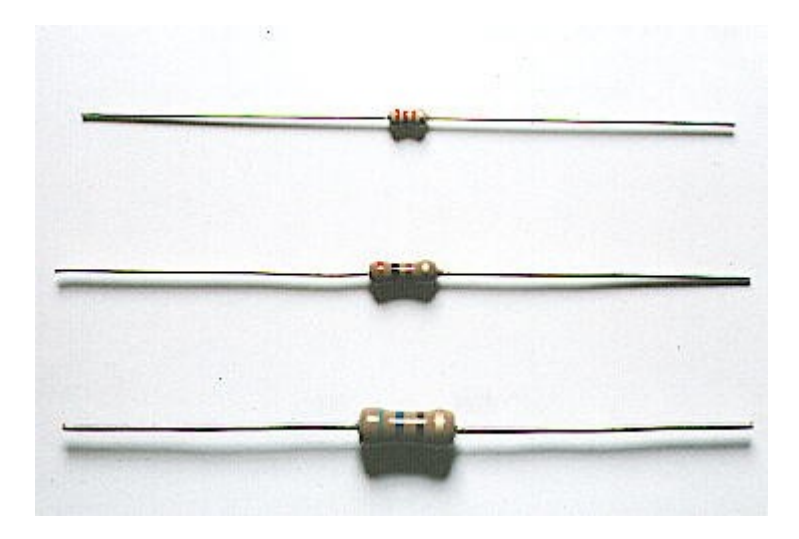

#### Alcune resistenze

#### Dimensionare una resistenza

 $V = I \times R$ Legge di Ohm, lega tensione (V), corrente (I) e resistenza (R)

#### **Datasheet** LED Rosso: Caduta di tensione:1,5V Corrente di lavoro: 10mA

Tensione sulla resistenza =  $5 - 1.7 = 3.3$  V  $10 \text{ mA} = (10 / 1000) \text{ A} = 0.01 \text{ A}$ R = V / I = 3,3 / 0,01 = 330 **Ω**

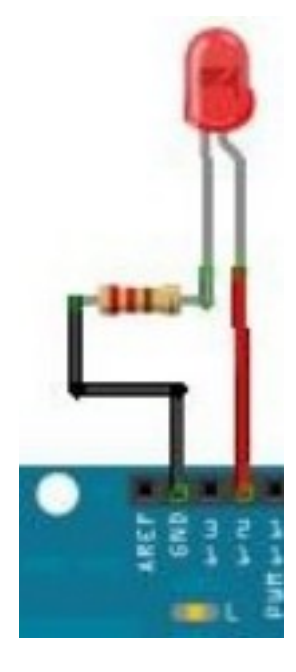

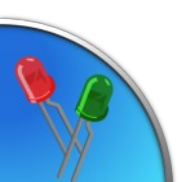

#### Valori delle resistenze

# Valori numerici

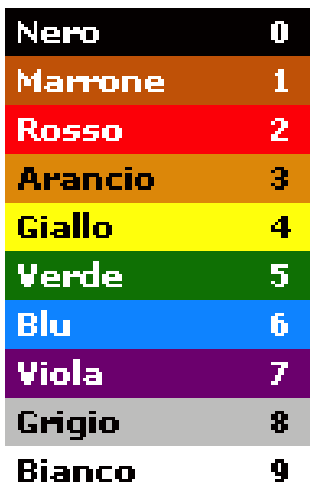

#### Moltiplicatore **Argento**  $0, 01$ Oro  $0,1$ Nero  $\P$ 10 **Marrone** 100 **Rosso Arancio**  $1K$ Giallo **10K** Verde 100K Blu **1M** Viola 10M

 $33 \times 10 \Omega$  330 $\Omega (\pm 5\%)$ 

 $(cc)$  BY-SA

#### Tolleranza

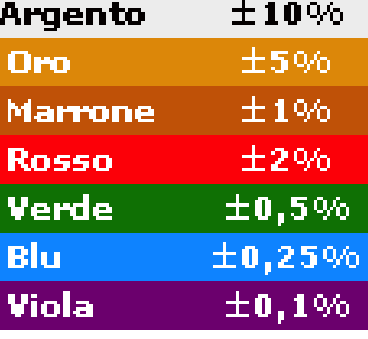

#### Esempio:

Stefano Panichi e Giulio Fieramosca

## Condensatori

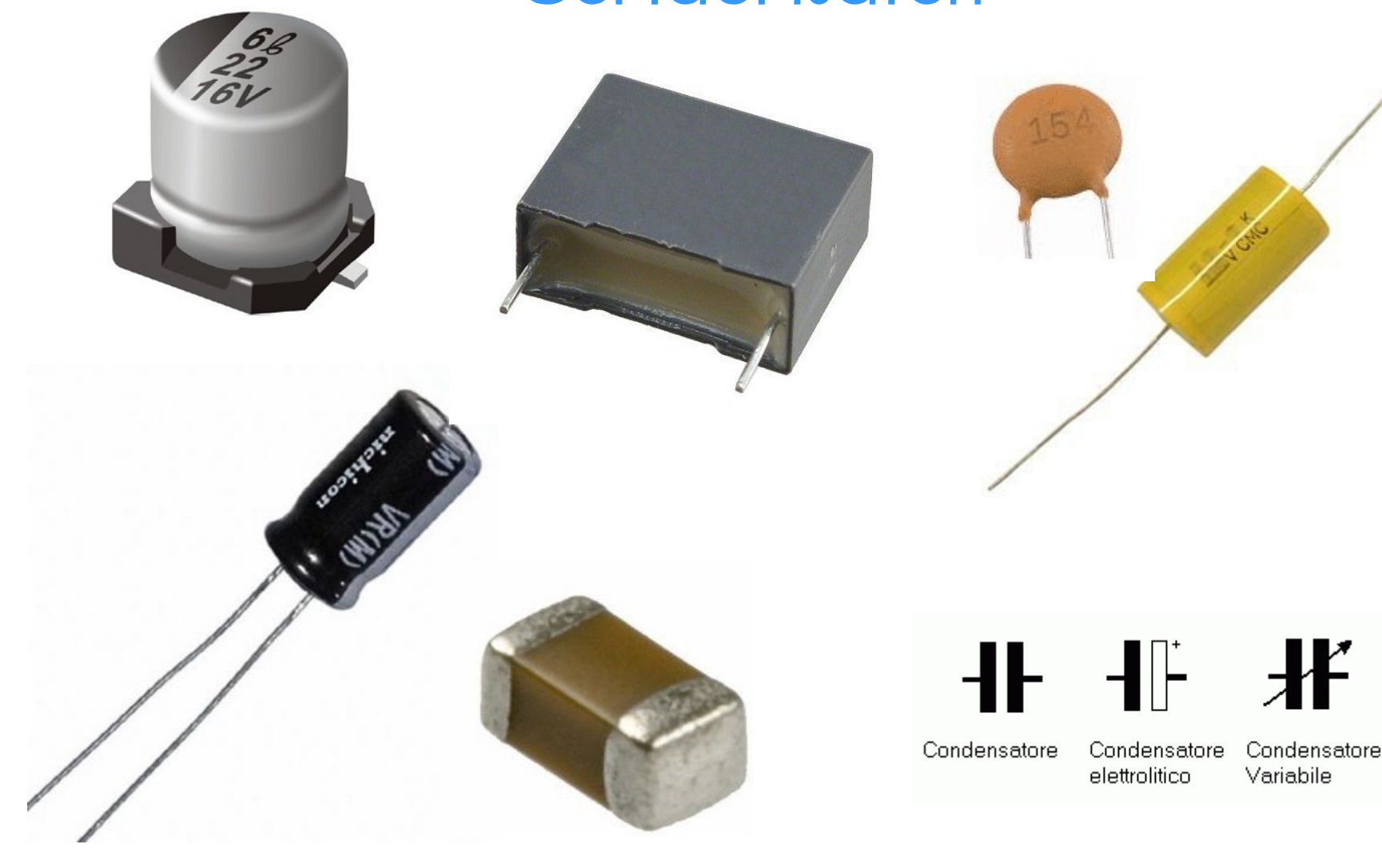

![](_page_7_Figure_2.jpeg)

#### Alcuni sensori ad interruttore

![](_page_8_Picture_1.jpeg)

![](_page_9_Figure_0.jpeg)

### Diodi e transistor

![](_page_10_Figure_1.jpeg)

Stefano Panichi e Giulio Fieramosca

# Saldatore a stagno

![](_page_11_Picture_1.jpeg)

![](_page_11_Picture_2.jpeg)

Stazione saldante Saldatore a stilo

![](_page_11_Picture_5.jpeg)

**Stagno** 60/40

![](_page_11_Picture_7.jpeg)

# Progettazione circuiti: breadboard

![](_page_12_Picture_1.jpeg)

Arduino assemblato su breadboard

![](_page_12_Picture_3.jpeg)

![](_page_12_Figure_4.jpeg)

![](_page_12_Picture_5.jpeg)

Stefano Panichi e Giulio Fieramosca  $(ce)$  BY-SA  $-$ 

# Progettazione circuiti: millefori

#### Arduino assemblato su millefori

![](_page_13_Picture_2.jpeg)

![](_page_13_Picture_3.jpeg)

![](_page_13_Picture_4.jpeg)

![](_page_13_Picture_5.jpeg)

## Progettazione circuiti: PCB

#### PCB di Arduino Serial

![](_page_14_Picture_2.jpeg)

![](_page_14_Picture_3.jpeg)

PCB realizzato con una fresa circuiti

![](_page_14_Picture_5.jpeg)

![](_page_14_Picture_6.jpeg)

#### Strumentazione: multimetro

![](_page_15_Picture_1.jpeg)

Misurazione di:

- Tensione
- Corrente
- Resistenza
- Caduta sui diodi e test di conduzione

![](_page_15_Picture_7.jpeg)

![](_page_15_Picture_8.jpeg)

#### Strumentazione: oscilloscopio

![](_page_16_Picture_1.jpeg)

Analisi delle variazioni periodiche di tensione nel corso del tempo

![](_page_16_Picture_3.jpeg)

![](_page_16_Picture_4.jpeg)

![](_page_16_Picture_5.jpeg)

Realizzare circuiti con facilità

![](_page_17_Picture_1.jpeg)

![](_page_17_Picture_2.jpeg)

Fritzing

Stefano Panichi e Giulio Fieramosca

# Far lampeggiare un led

```
const byte led = 13;
 void setup() {
   pinMode(led,OUTPUT);
 }
 void loop() {
   digitalWrite(led,HIGH);
   delay(500);
   digitalWrite(led,LOW);
   delay(500);
Helloblink.ino
```
![](_page_18_Picture_2.jpeg)

(UNO)

Esercizio 1: Lampeggio Easy

```
const byte LED = 13; 
void setup() {
   pinMode(LED, OUTPUT);
}
void loop() {
   digitalWrite(LED, !digitalRead(LED));
   delay(500);
```
![](_page_19_Picture_2.jpeg)

}

# Esercizio 2: Fila di Luci - Board

![](_page_20_Figure_1.jpeg)

fritzing

![](_page_20_Picture_3.jpeg)

![](_page_20_Picture_4.jpeg)

#### Esercizio 2: Fila di Luci - Sketch

```
const byte NUMERODiLed = 5;
// Creo un array, ovvero un gruppo di variabili indicizzate
const byte LED[NUMERODiLed] = {13, 12, 11, 10, 9};
```

```
void setup() {
   // Ripete il blocco successivo NUMERODiLed volte
  for (byte count = 0; count < NUMBERODiled; count++) {
       // Tutti i LED in output, ogni volta richiamo
       // l'elemento count all'interno dell'array
       pinMode(LED[count], OUTPUT);
       // Tutti i LED spenti
       digitalWrite(LED[count], LOW);
```
}

}

![](_page_21_Picture_3.jpeg)

#### Esercizio 2: Fila di Luci - Sketch

#### void loop() {

// Ripete il blocco successivo NUMERODiLed volte

for (byte count =  $0$ ; count < NUMERODiLed; count++) { // Accendo il led numero count... digitalWrite(LED[count], HIGH); delay(500); // ... e lo spengo dopo mezzo secondo

digitalWrite(LED[count], LOW);

}

}

## Compiti per casa

● Luci di SuperCar: accendi 5 led da sinistra a destra e poi da destra a sinistra;

• Luci di Natale: inventa una sequenza di effetti luminosi e accendi i LED come un albero di Natale

![](_page_23_Picture_3.jpeg)

![](_page_23_Picture_4.jpeg)

![](_page_24_Picture_0.jpeg)

Presentazione realizzata con software open source (LibreOffice Impress, Gimp, Arduino, Fritzing)

Quest'opera è distribuita con Licenza CC-BY-SA e realizzata da Stefano Panichi e Giulio Fieramosca

![](_page_24_Picture_3.jpeg)

![](_page_24_Picture_4.jpeg)